## **M571 Operating mode "MDA"**

## **1 Brief description**

#### **Objective of the module:**

In this module you learn the different options of the operating mode "MDA" in the operating area "Machine".

#### **Description of the module:**

This module describes how a program can be loaded directly from the program manager into the MDA-buffer and how the processing of the program is started. It will be explained how an edited program, created in the working window, is written from the MDA-

buffer to any directory on the control unit.

You learn how to create a directory and a workpiece file of the type \*.WPD.

#### **Content:**

[Operating mode "MDA"](#page-2-0)

"Load MDI"

"Save MDI"

# 828D/840Dsl SINUMERIK Operate

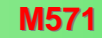

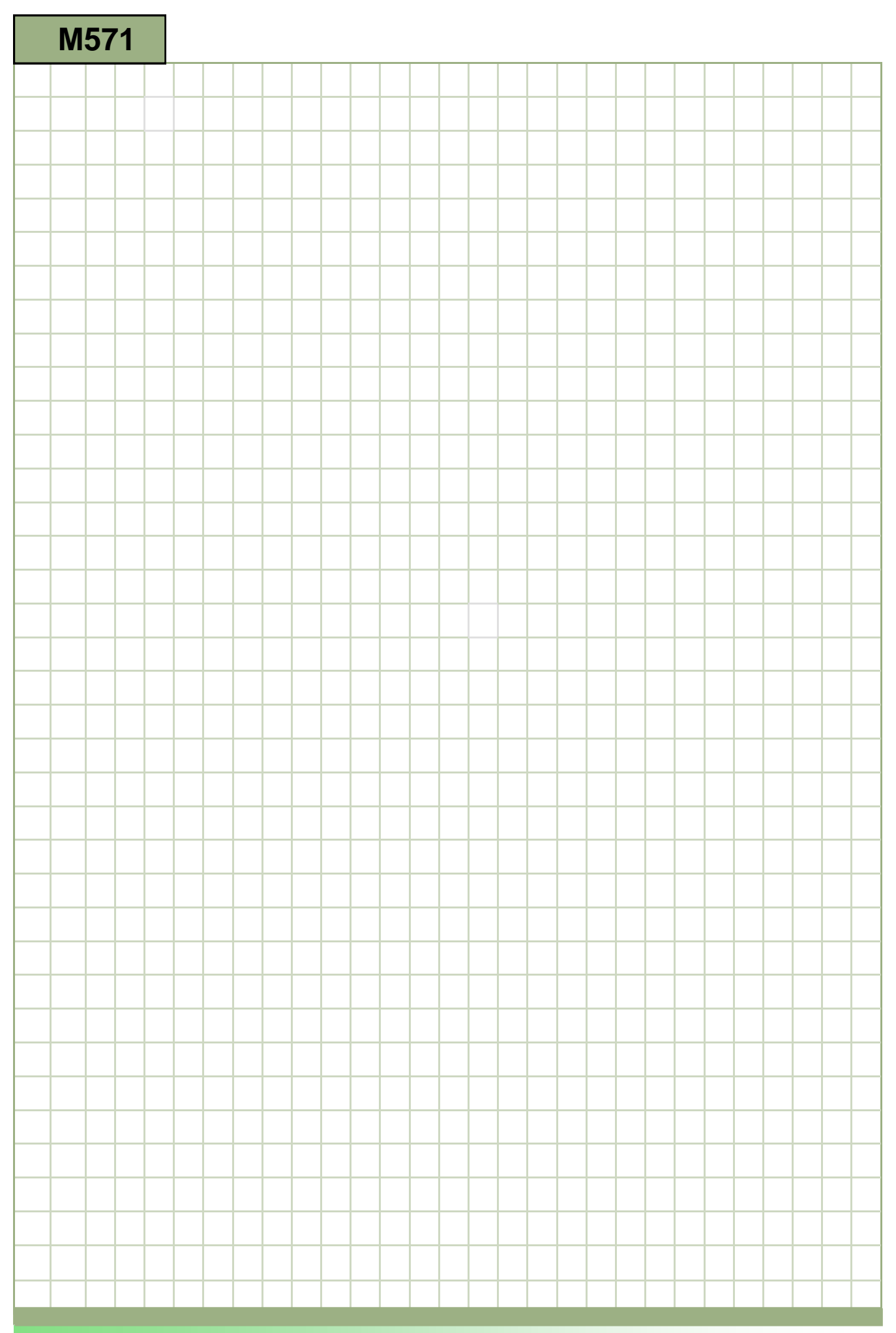

### **M571**

#### <span id="page-2-0"></span>**Operating mode MDA: Description**

This module describes how a program can be loaded directly from the program manager into the MDA-buffer and how the processing of the program is started.

It will be explained how an edited program, created in the working window, is written from the MDA-buffer to any directory on the control unit. You learn how to create a directory and a workpiece file of the type \*.WPD.

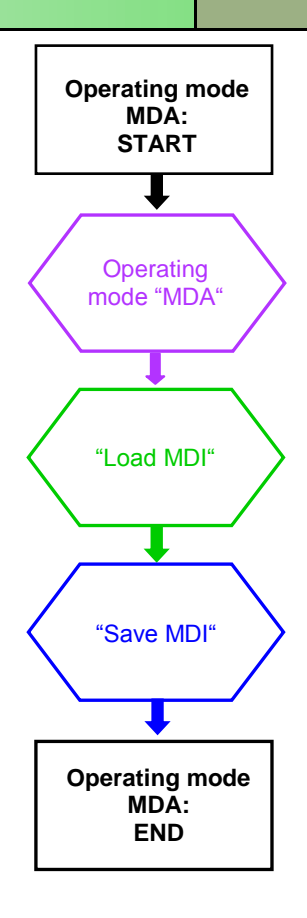

**Notes** 

<span id="page-3-0"></span>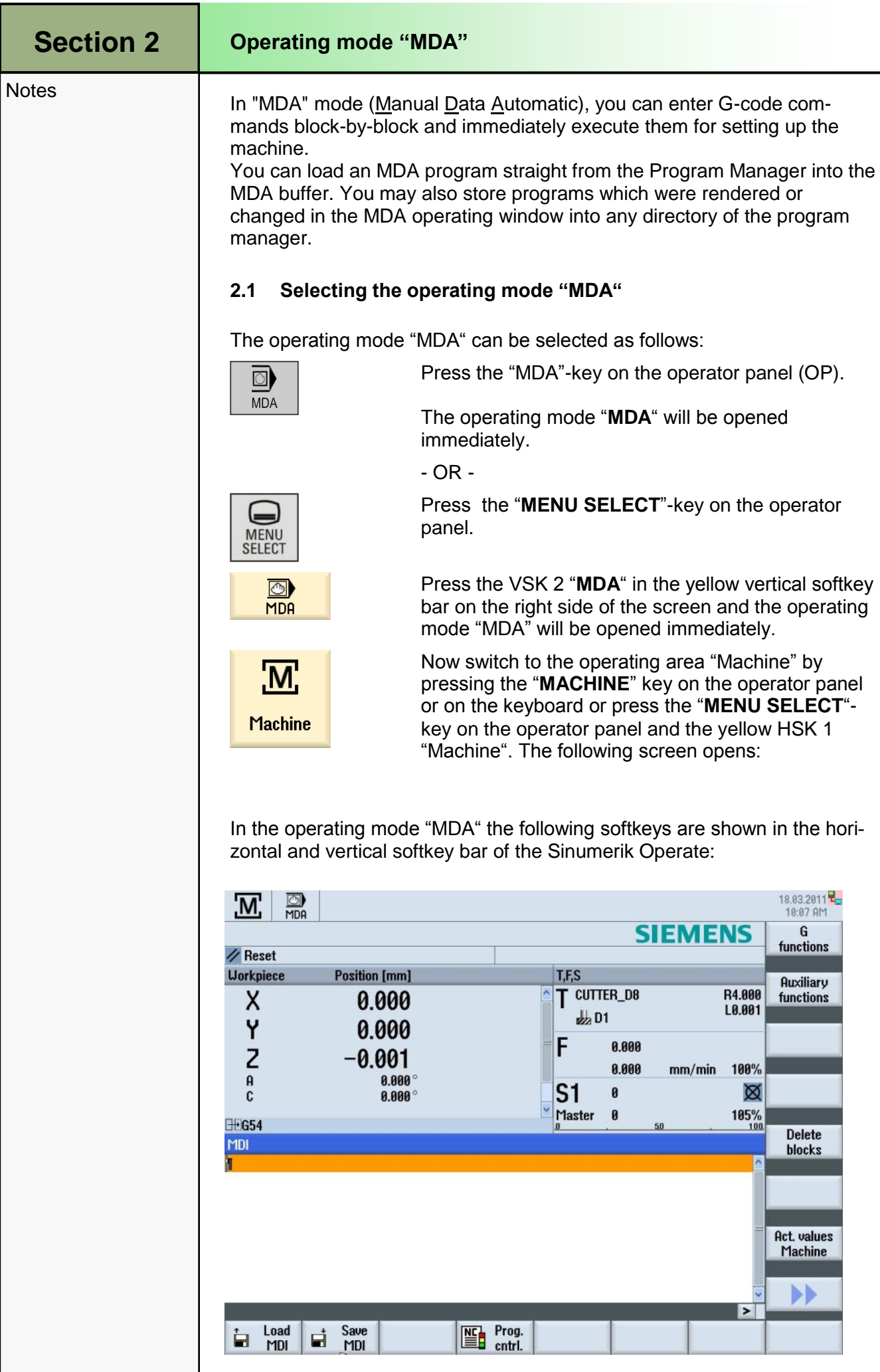

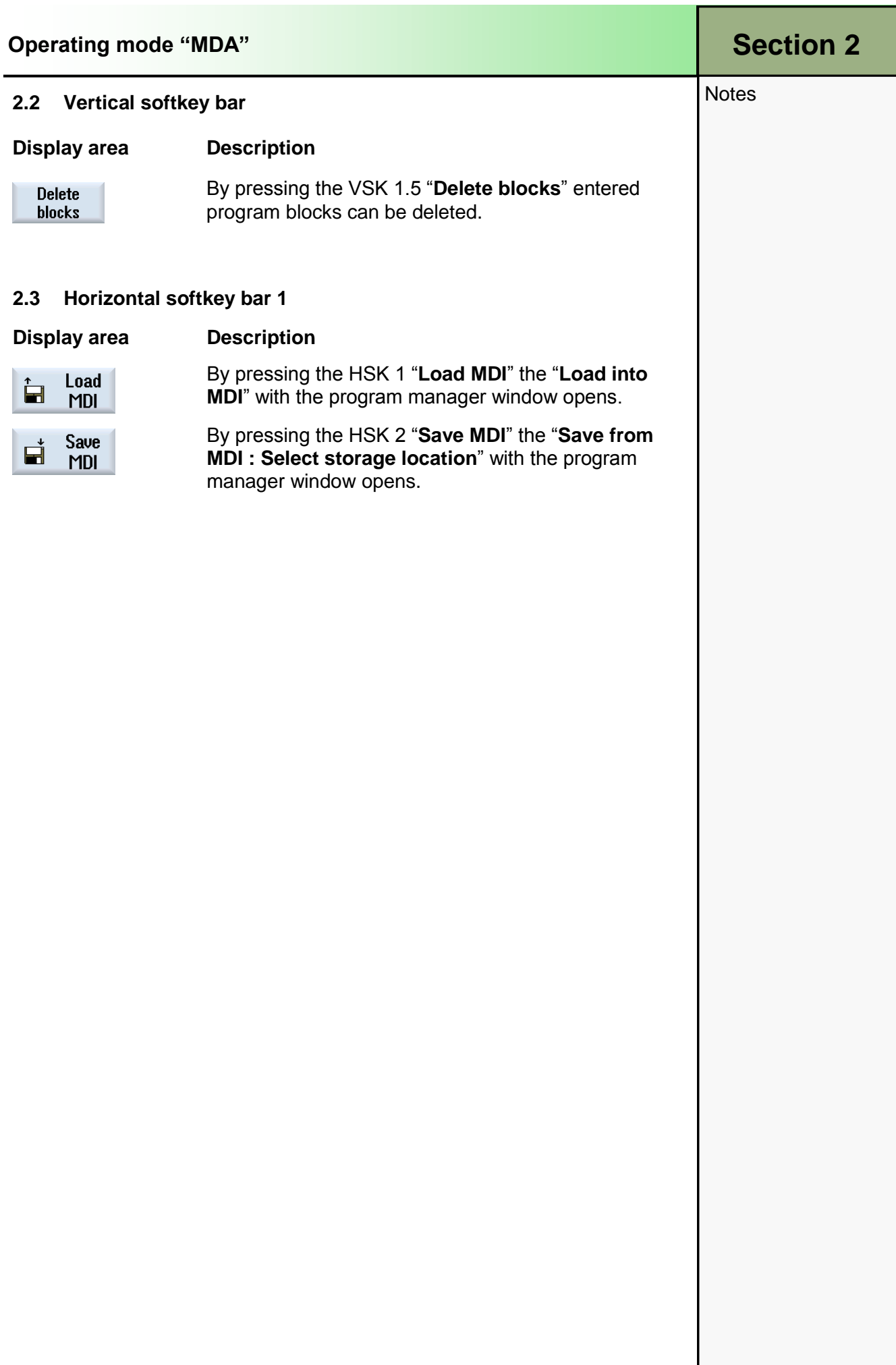

<span id="page-5-0"></span>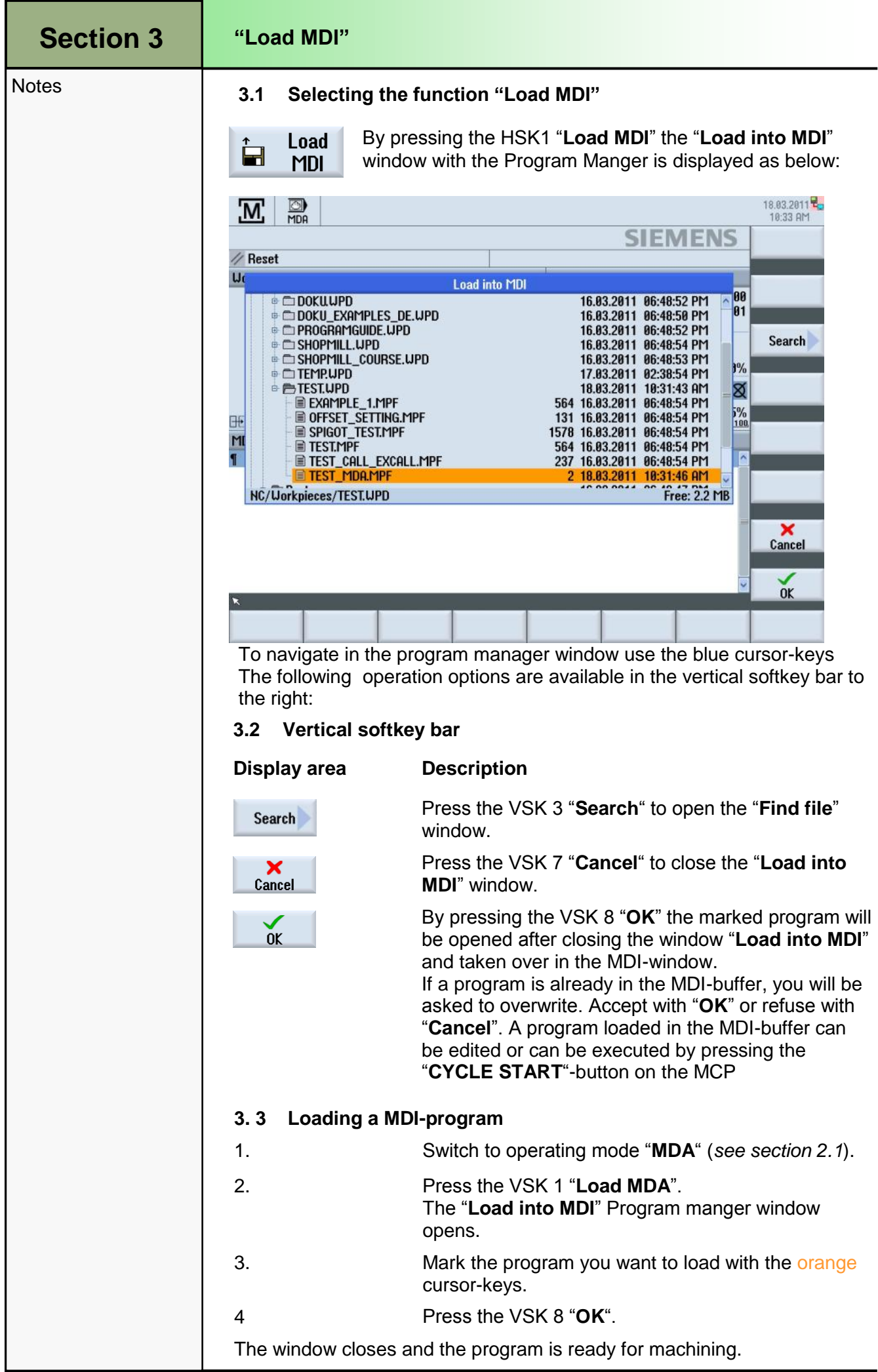

<span id="page-6-0"></span>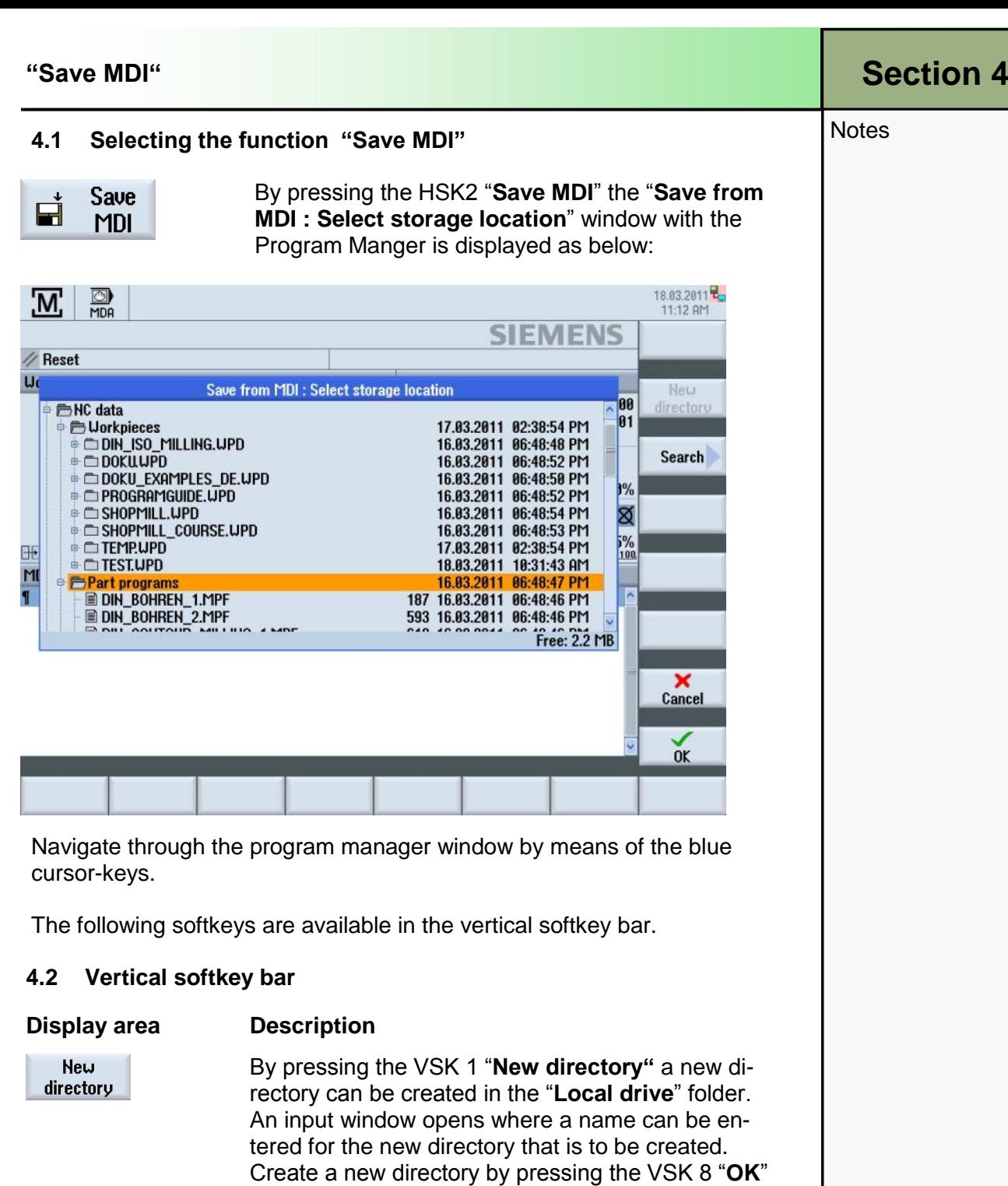

or abort with pressing the VSK 7 "**Cancel**". The "New directory"-softkey is not active if you have

Search

Press the VSK 3 "**Search**" to open the "**Find file**" window.

placed the cursor on or in the "**NC data**" directory.

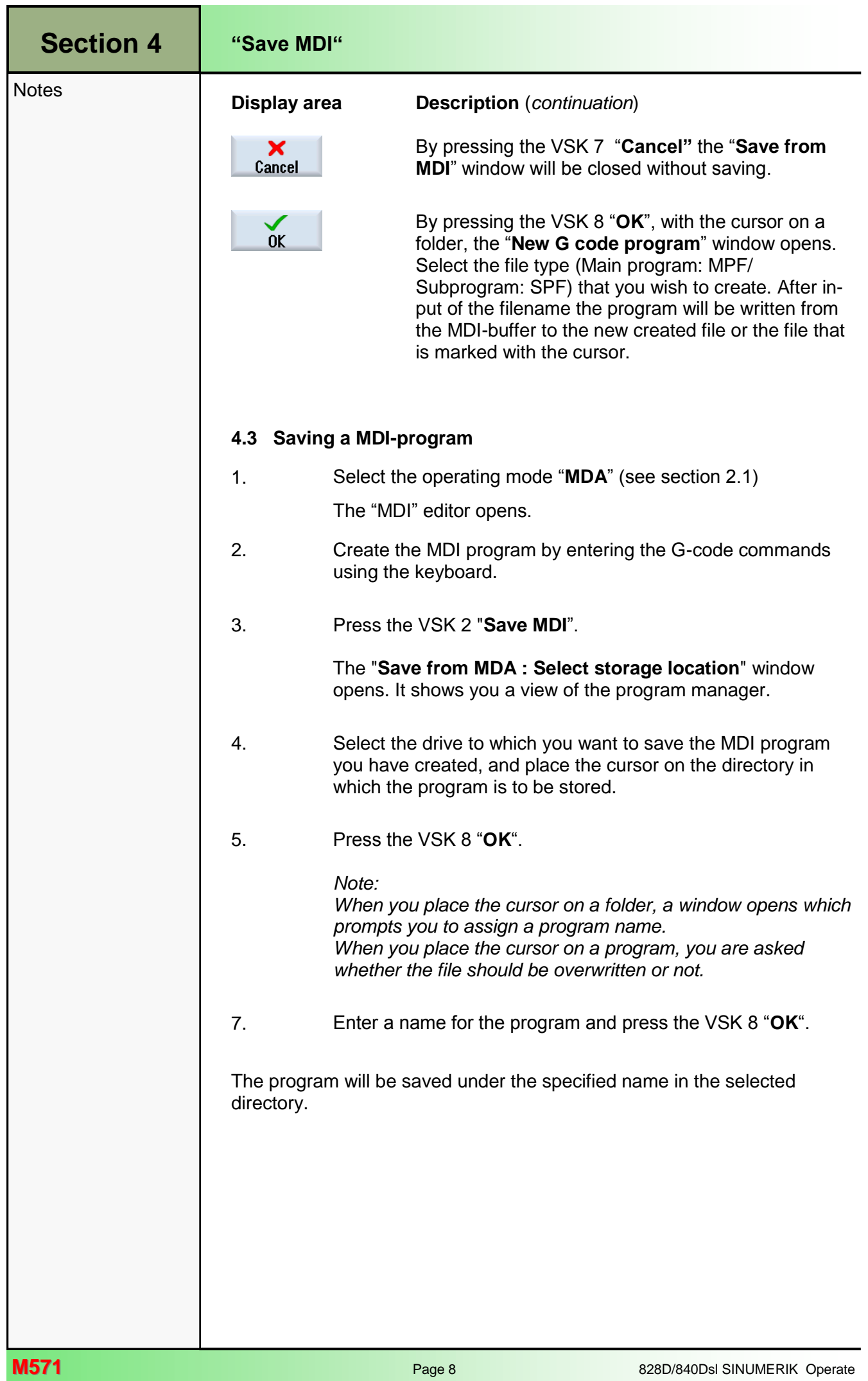